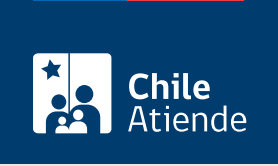

Información proporcionada por Instituto de Previsión Social

# Subsidios o asignaciones especiales del antiguo Sistema de Reparto

Última actualización: 23 enero, 2023

## Descripción

Permite acceder a los siguientes subsidios y asignaciones que otorgan las ex cajas del Sistema de Reparto:

- Subsidio de educación superior de la ex Caja de Empleados del Banco del Estado (Caprebech).
- Subsidio de estímulo matrimonial de la ex Caprebech.
- Subsidio de defunción de la ex Caprebech.
- Subsidio de nacimiento de la ex Caprebech.
- Asignación de funerales de la ex Caja de Ferrocarriles del Estado (Cajaferro).
- Desahucio de la ex Cajaferro.

El trámite se puede realizar durante todo el año en el sitio web IPS en Línea .

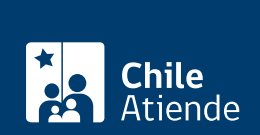

### ¿A quién está dirigido?

- Subsidio de educación superior : imponentes o jubilados de la ex Caprebech que tengan hijos estudiando en un establecimiento reconocido por el Estado.
- Subsidio de estímulo matrimonial : imponentes o jubilados de la ex Caprebech que contraen matrimonio y tengan, al menos, un año de imposiciones.
- Subsidio de defunción : imponentes o pensionados de la ex Caprebech que sean beneficiarios de asignación familiar.
- Subsidio de nacimiento : imponentes y pensionados de la ex Caprebech que acrediten el nacimiento de alguien que sea su causante de asignación familiar (cargas).
- Asignación de funerales : pensionados e imponentes activos de la ex Cajaferro que tengan más de cinco años de imposiciones.
- Desahucio : imponentes activos de la ex Cajaferro.

#### ¿Qué necesito para hacer el trámite?

- Cédula de identidad vigente.
- Poder notarial, si el trámite es realizado por un apoderado o una apoderada.
- Certificado de alumno o alumna regular emitido por un establecimiento reconocido por el Estado, en el caso de subsidio de educación superior.
- [ClaveÚnica,](/var/www/chileatiende/public/fichas/11331-obtener-la-clave-unica) si lo hace de forma online.

#### ¿Cuál es el costo del trámite?

No tiene costo.

¿Cómo y dónde hago el trámite?

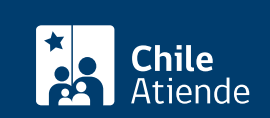

- 1. Haga clic en "tramitar beneficio de ex caja".
- 2. Escriba su RUN y haga clic en "ingresar".
- 3. Seleccione "subsidios o asignaciones especiales del antiguo Sistema de Reparto" y, luego, en "ClaveÚnica".
- 4. Escriba su RUN y ClaveÚnica, y haga clic en "continuar". Si no la tiene, [solicítela](/var/www/chileatiende/public/fichas/11331-obtener-la-clave-unica).
- 5. Complete los antecedentes requeridos. El sistema generará un número de solicitud, que podrá usar en la misma plataforma para comprobar el estado de la misma.

Importante . Si desea conocer el estado del trámite:

- Llame al 101, en [estos horarios](/var/www/chileatiende/public/ayuda/atencion-telefonica).
- Ingrese a [IPS en Línea](https://persona.ipsenlinea.cl/IpsEnLinea/web/ingresoPersonas.jsf), escriba su RUN y y haga clic en "consultas".

#### En oficina:

- 1. Reúna los antecedentes requeridos.
- 2. Diríjase a una [oficina ChileAtiende](/var/www/chileatiende/public/ayuda/sucursales).
- 3. Explique el motivo de su visita: solicitar un subsidio o asignación especial de una excaja del Sistema de Reparto.
- 4. Entregue los antecedentes requeridos.
- 5. Como resultado del trámite, habrá solicitado el beneficio.

Importante : consulte el estado del trámite llamando al 101 en [estos horarios](/var/www/chileatiende/public/ayuda/atencion-telefonica).

Link de trámite en línea:

[https://www.chileatiende.gob.cl/fichas/25268-subsidios-o-asignaciones-especiales-del-antiguo-sistema-de](https://www.chileatiende.gob.cl/fichas/25268-subsidios-o-asignaciones-especiales-del-antiguo-sistema-de-reparto)[reparto](https://www.chileatiende.gob.cl/fichas/25268-subsidios-o-asignaciones-especiales-del-antiguo-sistema-de-reparto)